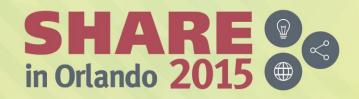

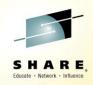

## Provisioning IMS with z/OSMF

Poonam Chitale pchitale@us.ibm.com *IBM* 

Session # 17763

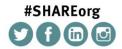

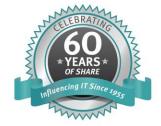

## **Agenda**

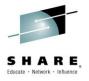

- Brief overview of z/OS Management Facility
- Exploring the possibilities for IMS
  - Workflows
  - Comparison of traditional vs z/OSMF methods
- Summary & demo
- Q&A

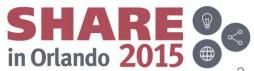

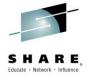

## **Brief Overview of z/OS Management Facility**

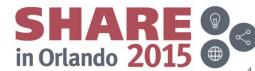

#### Overview of z/OSMF

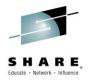

- IBM z/OS Management facility (z/OSMF) delivers on IBM's strategy for mainframe simplification and modernization
- z/OSMF provides a modern browser based interface to managing the z/OS system
- z/OSMF has a zero price for z/OS customers
- z/OSMF has it's own product number and must be ordered
  - It can be ordered with z/OS in the same serverpac
  - Can be ordered as its own serverpac
  - Can also be ordered as a separate CBPDO
  - Product ID is 5655-S28
  - S&S PID is 5655-S29

Note: With z/OS 2.2, it is not necessary to order separately

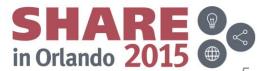

#### Overview of z/OSMF continued

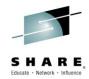

- z/OSMF helps system programmers to more easily manage and administer a mainframe system by simplifying day to day operations and administration of a z/OS system.
- Not just a graphical user interface,
  - the z/OS Management Facility is intelligent, addressing the needs of a diversified skilled workforce and maximizing their productivity.

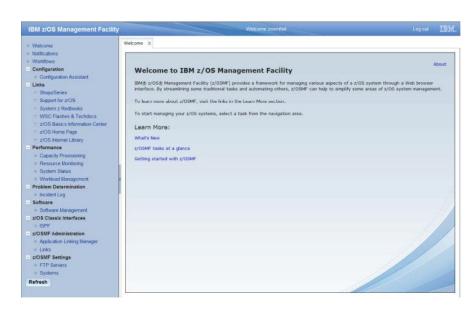

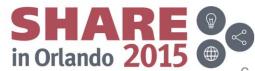

## z/OS Management Facility architecture

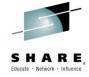

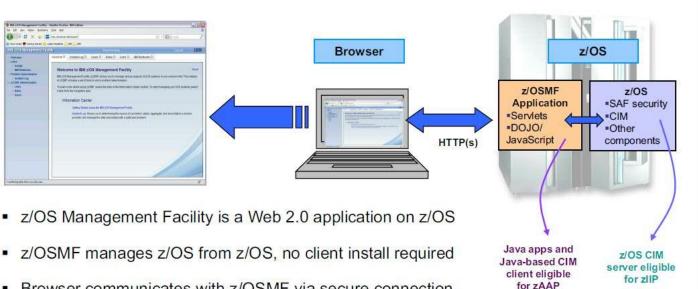

- Browser communicates with z/OSMF via secure connection,
  - Connect from anywhere, anytime, no 3270 emulator required!
  - z/OSMF V1R12 is supported on z/OS V1R12
  - z/OSMF V1R13 is supported on z/OS V1R13
  - z/OSMF V2R1 is supported on z/OS V2R1
- z/OSMF uses industry standard technology like DOJO, JavaScript, JAVA
  - JAVA eligible for offload to specialty engine
- z/OSMF communicates with security server on z/OS and other components as needed

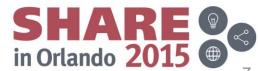

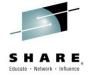

## Exploring Possibilities for IMS & z/OS Management Facility

## **Exploring the possibilities for IMS**

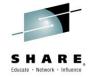

- Two-way Parallel Sysplex running z/OS 2.1.
- z/OSMF version 2.1 SPE3
- "Workflows" plugin

#### z/OSMF for IMS Infrastructure

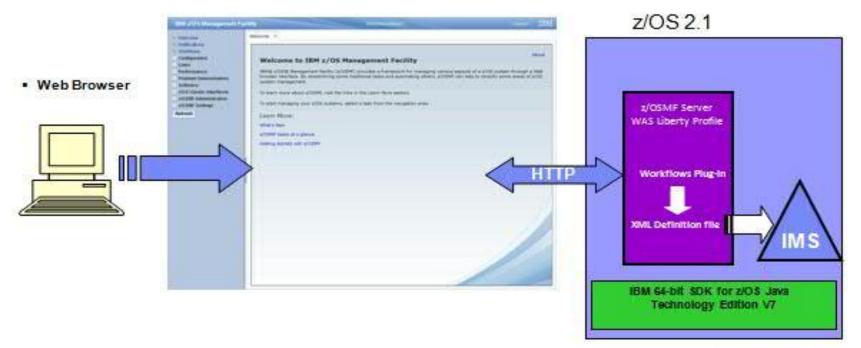

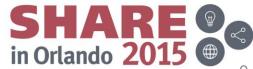

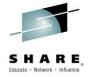

## Workflows in z/OS Management Facility

#### What are Workflows in z/OSMF

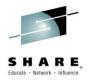

- Workflows provide a guided flow through end-end steps required to accomplish a task
- User provides XML metadata file that contains steps and details.
  - Steps may be manual or invoke wizards
  - Within the steps, user can update and submit jobs, execute shell scripts
- User can provide variable input manually or via an input file
- Steps may define dependency on other steps
- Steps may be performed manually or automatically, can be assigned, accepted, not ready, ready, in progress, complete, complete (override), skipped
- History is maintained of all activities in the workflow task
- Steps in the workflow can be assigned to specific roles, such as "system programmer", "security administrator," or an individual to complete setup tasks.
- z/OSMF user can be notified of assigned steps via email notification

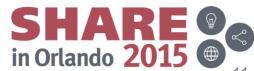

#### Workflows in z/OSMF

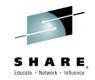

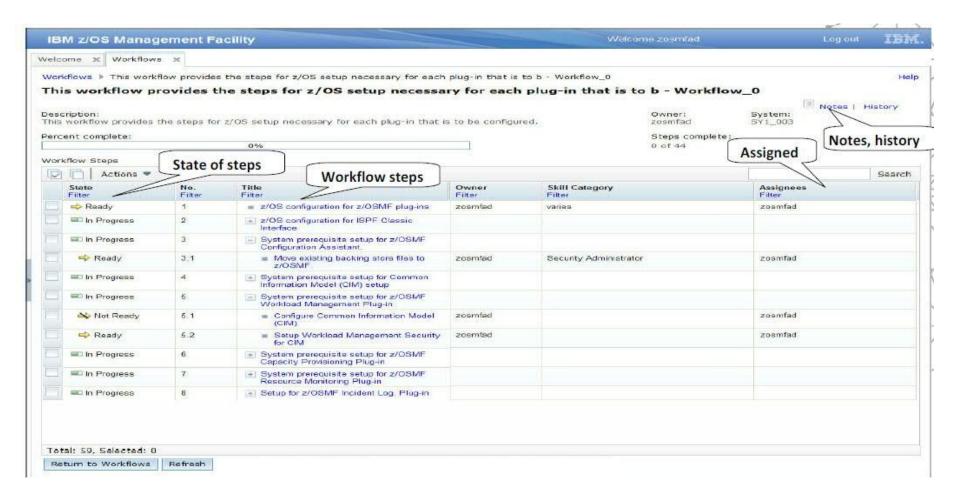

## **IMS Workflow example**

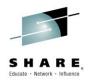

 Workflow created to install IMS has three components, the xml definition file, the variable input file and the properties file.

(Normal SMP/E process used to get IMS libraries)

- XML Definition file
  - XML file that defines the steps( and jobs) needed to install and start an IMS DB/DC system with IMS Catalog, IMS Connect, ODBM & SCI
    - IVP panels were used as a guide and options that will deploy a system able to handle the vast majority of the typical test environment workloads were chosen
- Variable input file
  - Contains all the resource names related to the parallel sysplex (The log datasets, pools sizes, DBRC RECON, dataset sizes etc)
- Properties file
  - Contains the z/OS and IMS environment information as directed by the Sys Admin, for example: SMPE Info GIM\_IMS\_GLOBALzone\_CSI=IMSGBL

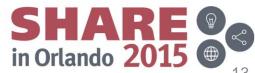

## **Completed IMS Workflow**

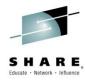

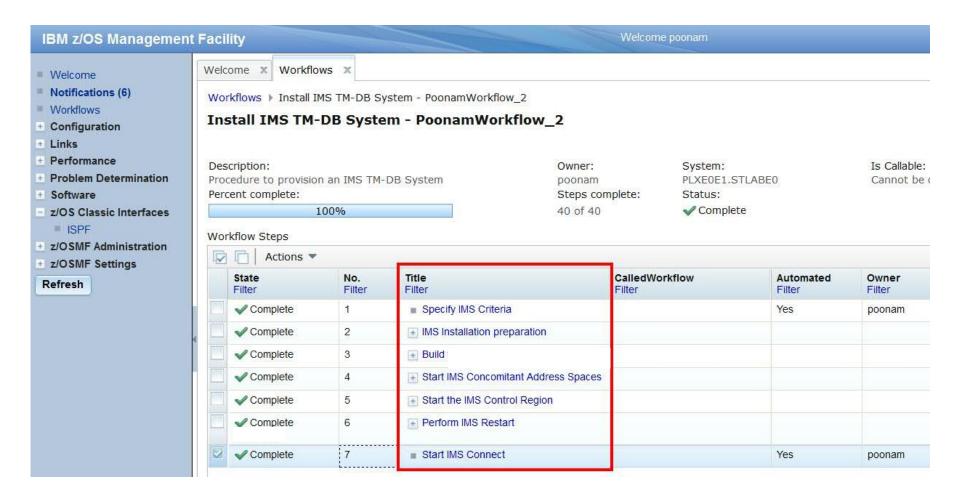

#### XML definition file for the workflow

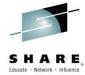

#### Step 2: IMS Installation Preparation

```
| <step name="Step2">
                                            <title>IMS Installation preparation</title>
    <description>This step presents, in execution sequence, the JOBs and TASKs which comprise the Installation Process. <br/>dr>
The process provides examples for many of the tasks that will be necessary in order to complete the installation of your own system under this IMS
</description>
            <step name="allocateWorkDs">
                                                    <title>Allocate work Dataset for IMS</title>
            <description>Allocate work Dataset for IMS</description>
            <instructions substitution="true"> This step allocates a work data set needed for the workflow.
            </instructions>
            <weight>10</weight>
            <skills>System Admin</skills>
                                                                                                      Invoke JCL
            <autoEnable>true</autoEnable>
            <template>
            <fileTemplate substitution="true">jcl/DFSALWRK.jcl</fileTemplate>
                    <submitAs>JCL</submitAs>
                    <maxLrecl>80</maxLrecl>
            </template>
        </step>
```

JCL stored in same directory

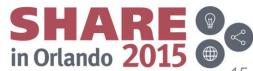

#### Creation and execution of a workflow

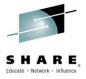

- Variable Gathering
  - Specify user id, dataset name for example
- Execution
  - Edit the JCL to be pertinent to your own environment if necessary
  - Execute the jobs manually or automatically skipping or overriding steps as necessary
- Validation
  - ISPF interface is available to validate the IMS that was installed this way

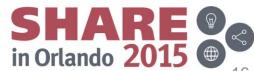

## Variable gathering

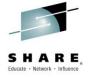

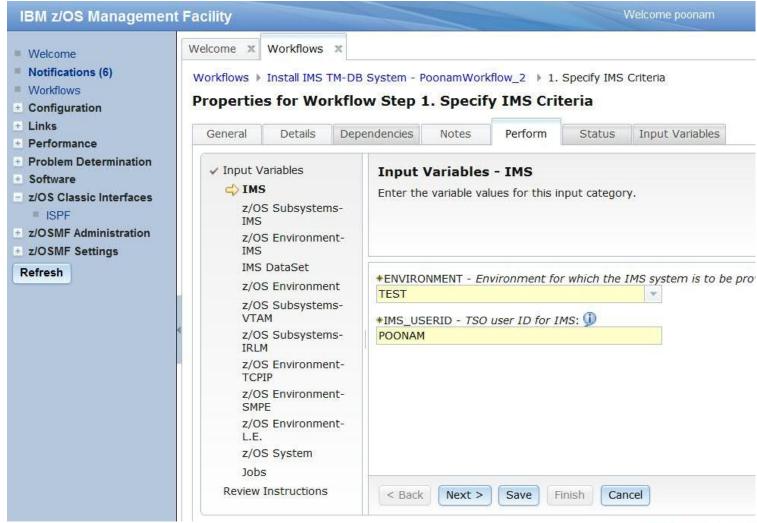

## **Performing steps: Execution**

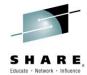

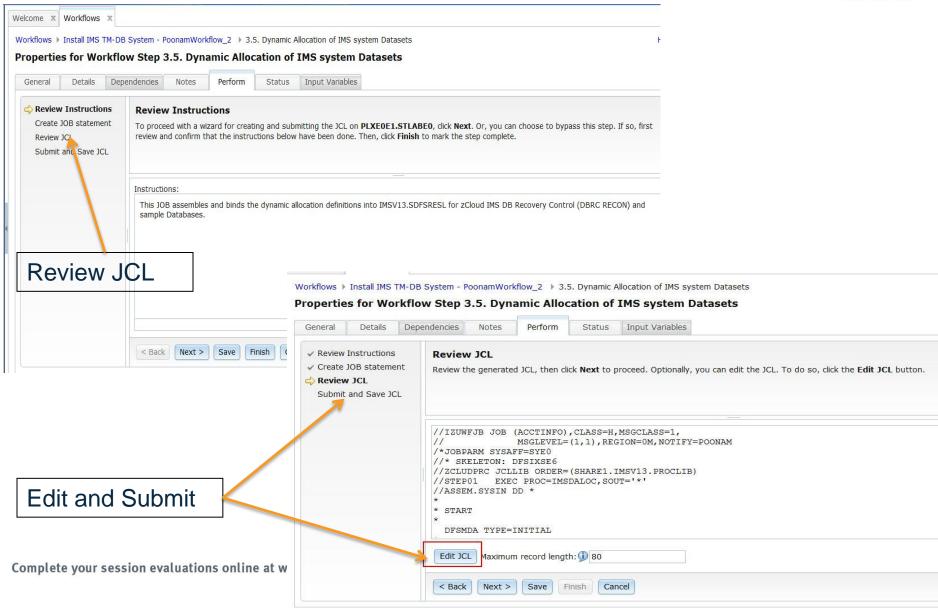

#### **Validation**

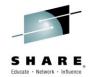

- Once IMS is installed, it can be verified with IMS commands, IMS explorer etc.
- ISPF interface is available in z/OSMF
   So you don't have to Leave the browser

```
5174.101 SYEO SYEO 08/05/2015 4W
 SDSF SYSLOG
                                                         COMMAND ISSUED
 COMMAND INPUT ===>
                                                               SCROLL ===> PAG
 RESPONSE=STLABEO
                    IEE6001 REPLY TO 18 IS; DISPLAY
                   15217 16:35:46.92
N 0000000 STLABEO
                                                        IEA989I SLIP TRAP ID=X13
N 0000000 STLABEO
                   15217 16:35:46.92
                                              00000210
M 0020000 STLABEO
                   15217 16:35:46.97 TSU05472 00000210
                                          341 00000210
N 4000000 STLABEO
                   15217 16:35:46.98 TSU05472 00000010
                   15217 16:35:47.34 TSU05472 00000010
                         16:35:47.35 TSU05472 00000210
                   15217 16:35:47.35 TSU05472 00000010
                   15217 16:35:47.35
N 0000000 STLABEO
                  15217 16:35:47.35
                                              00000210 IEA989I SLIP TRAP ID=X33
                  15217 16:36:02.70 INSTREAM 00000210
4200000 STLABE0 16.20.50 STC05506 *18 DFS996I *IMS READY* IMSP
               16.02.00 J0B05511 *16 HWSC0000I *IMS CONNECT READY*
8000000 STLABE1 16.28.43 JOB05418 *12 HWSC0000I *IMS CONNECT READY*
                 16.27.52 STC05412 *10 DFS996I *IMS READY*
```

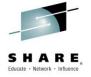

## **Comparison of installation methods**

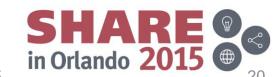

### Installing IMS Workflow comparison

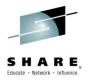

Traditional(IVP) vs z/OSMF installation

| Parameters       | Traditional             | z/OSMF                                  |
|------------------|-------------------------|-----------------------------------------|
| Interface        | ISPF                    | Web Browser                             |
| z/OS Skill level | Experienced skills      | Entry level skills                      |
| Speed            | Slower, time consuming  | Minutes, if all variables are available |
| Flexibility      | Pick & choose           | Simplified                              |
| Customization    | Yes                     | Yes                                     |
| Automation       | Not as easy to automate | Can be easily automated                 |

## **Summary**

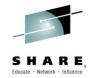

- Web interface
- Easy to understand
- **Automation**

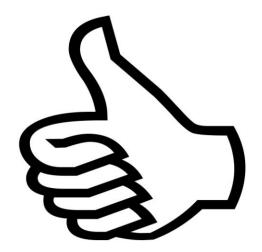

### Are you ready to try z/OSMF for installing IMS?

Next up: DEMO

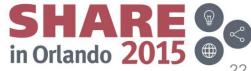

#### **DEMO**

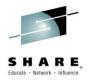

- Creating Workflow
- Completed Workflow
- XML definition file

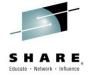

# Questions? Comments?

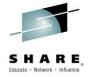

## Thank You!

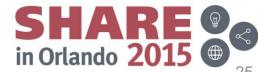